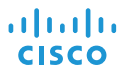

# Cisco IP Conference Phone 8832 クイック スタート

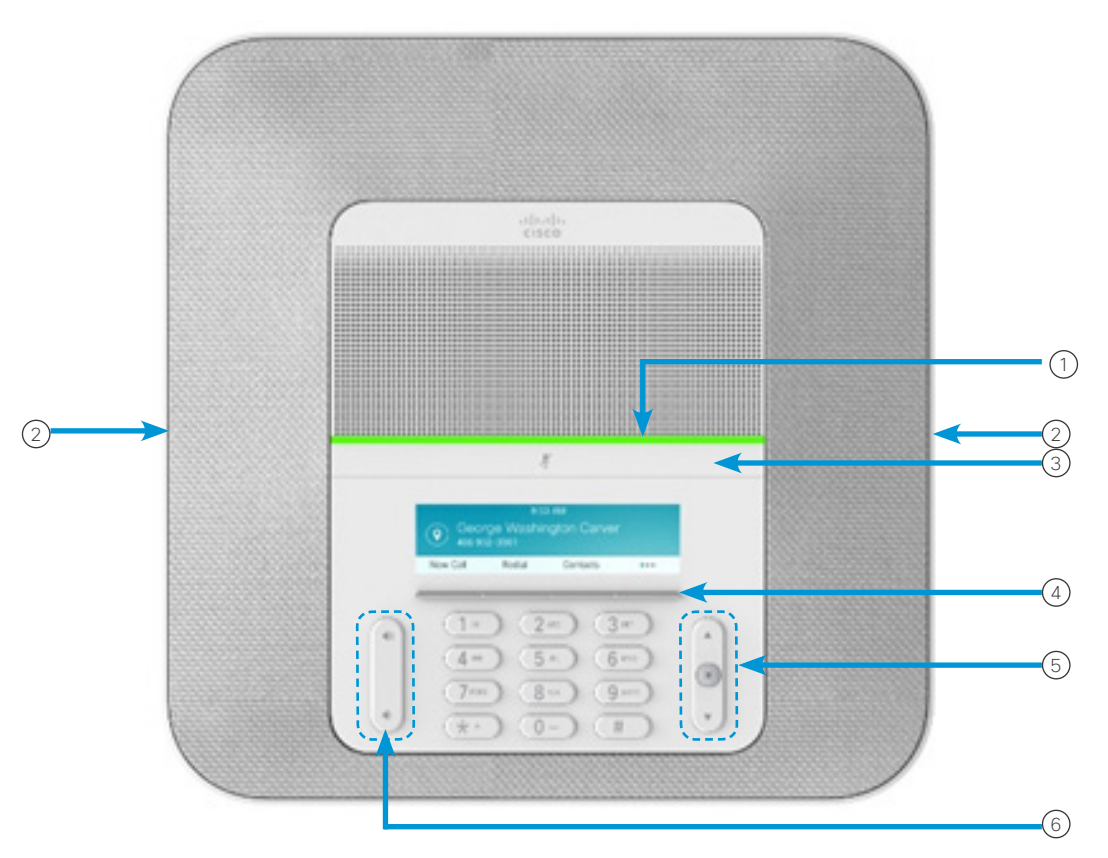

#### 電話機

- $(1)$  LED バー (2)有線マイクロフォン ボート
- (3)ミュート バー
- ソフトキー ボタン 4
- ナビゲーション バーと選択ボタン 5
- (6) 音量キー

## LED バーの状態

LED バーの点灯は次のステータスを示します。

- x 緑(点灯):アクティブ コール
- x 緑(点滅):着信コール
- x 緑(速い点滅):保留中のコール
- x 赤(点灯):ミュート中のコール

#### 発信する

番号を入力して、[コール(Call)] を押します。

#### 応答する

[応答(Answer)] を押します。

#### 通話を保留する

- 1. [保留(Hold)] ボタンを押す。
- 2. 保留中の通話を再開するには、[再開(Resume)] を押し ます。

#### 最近の通話履歴を表示する

[最近の通話(Recents)] を押すか、上矢印キーを押します。

#### お気に入りを表示する

[お気に入り(Favorites)] を押すか、下矢印キーを押してスピー ドダイヤル番号を表示します。

#### コールに別のユーザを追加する

- 1. アクティブ コールから、[会議(Conference)] を押し ます。
- 2. 番号を入力します。
- 3. (オプション)着信音が鳴るか、相手がコールに応答する まで待ちます。
- 4. [会議(Conference)] ボタンを押します。

#### コールを他の人に転送する

- 1. 保留中ではないコールで、[転送(Transfer)] を押します。
- 2. 転送先の相手の電話番号を入力します。
- 3. (オプション)着信音が鳴るか、相手がコールに応答する まで待ちます。
- 4. 再度 [転送(Transfer)] を押します。

### コールをミュートする

- 1. 電話の [ミュート (Mute) ] アンプレータ お押すか、 拡張マイクの [ミュート (Mute) ] ( ) を押します。
- 2. 再度 [ミュート(Mute)] を押すと、ミュートはオフになり ます。

#### ボイス メッセージを聴く

[メッセージ(Messages)] を押して、音声ガイダンスに従い ます。

#### すべてのコールを転送する

- 1. [すべてを転送(Forward all)] を押します。
- 2. 転送先の電話番号をダイヤルするか、[メッセージ (Messages)] を押します。
- 3. 元に戻すには、[不在オフ(Forward off)] を押します。

#### 通話の音量を調整する

音量を調整するには、電話を使用しているときに [音量 (Volume) ] (= s) で上または下を押します。

#### 呼出音の音量を調整する

呼出音の音量を調整するには、電話を使用していないときに [音量(Volume)] で上または下を押します。

### 着信音を変更する

- 1. [設定(Settings)] > [環境設定(Preferences)] > [呼出音 (Ringtone)] を選択します。
- 2. 呼出音のリストをスクロールし、[再生(Play)] を押してサン プルを聞きます。
- 3. [設定(Set)] を押して選択を保存します。

#### 明るさを変更する

- 1. [設定(Settings)] > [環境設定(Preferences)] > [明るさ (Brightness)] を選択します。
- 2. ナビゲーション バー (← (■) → で明るさの増減を調整し ます。
- 3. [保存(Save)] を押します。

#### ワイヤレス マイクのペアリング

- 1. [設定(Settings)] > [管理設定(Admin Settings)] > [マ イク(Microphones)] > [ワイヤレスマイク(Wireless Microphone)] を選択します。
- 2. [マイク1(Microphone 1)] または [マイク2(Microphone 2)] のいずれかを選択し、[ペア(Pair)] を押します。
- 3. ワイヤレス マイクの [ミュート (Mute) ] (2) を、マイクの LED が白く点滅するまで押します。

#### ワイヤレス マイクのペアリングの解除

- 1. [設定(Settings)] > [管理設定(Admin Settings)] > [マ イク(Microphones)] > [ワイヤレスマイク(Wireless Microphone)] を選択します。
- 2. [マイク1(Microphone 1)] または [マイク2(Microphone 2)] のいずれかを選択します。
- 3. ベースユニットの [ペアリングの解除(Unpair)] を押し ます。

#### ワイヤレス マイクの充電

- 1. 充電クレードルにマイクを置きます。
- 2. LED が白ではない場合は、マイクを取り外し、再度置き ます。

#### シスコおよびシスコのロゴは、米国およびその他の国におけるシスコ およびその関連会社の商標を示します。シスコの商標の一覧については、 http://www.cisco.com/web/JP/trademark\_statement.html をご覧くださ い。記載されているサードパーティの商標は、それぞれの所有者に帰属しま す。「パートナー」という用語の使用はシスコと他社との間のパートナーシッ プ関係を意味するものではありません(1110R)。